## **Check-in Revised PDF Files to the Web Server**

The files may be checked back into the server manually as you work or you may use the Dreamweaver Select tool to select the newer local files.

- 1. Right click on certain folders in the Local View or the entire website (if it's not too large or contains sub-webs)
- 2. Select > Newer Local from the menu:

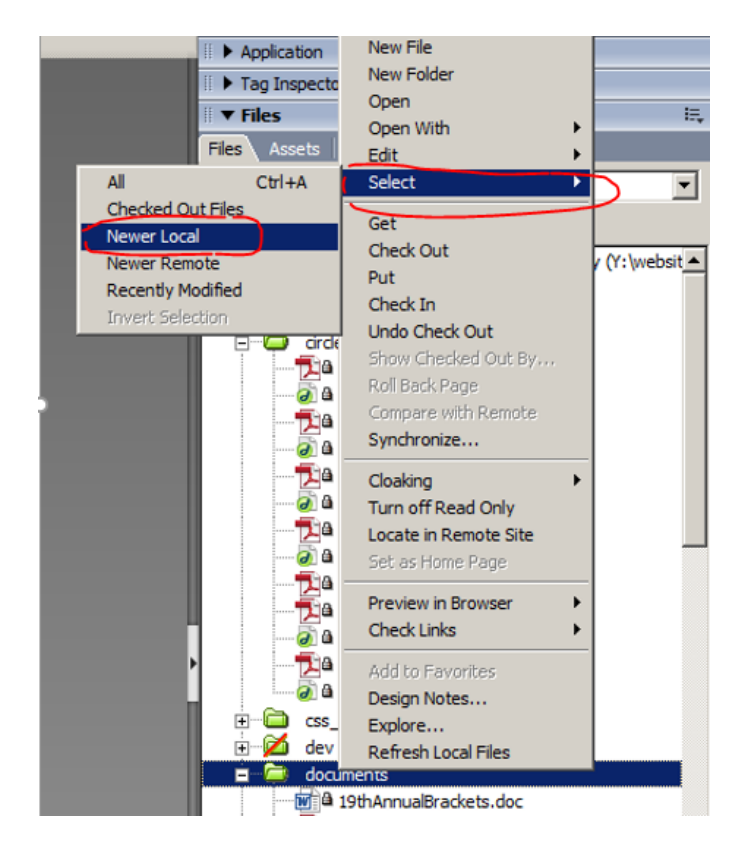

3. The files, which you have copied to the server, will be highlighted. Check-in the files.